# **AVALIAÇÃO DO USO DE PLANILHAS COMPUTACIONAIS COMO UMA FERRAMENTA DIDÁTICA EM QUÍMICA ANALÍTICA QUALITATIVA**

#### **Gabriela B. Denari# , Thalita R. Saciloto e Éder T. G. Cavalheiro\***

Instituto de Química de São Carlos, Universidade de São Paulo, Avenida Trabalhador São-carlense, 400, 13566-590 São Carlos – SP, Brasil

Recebido em 06/07/2015; aceito em 08/10/2015; publicado na web em 18/02/2015

USING SPREADSHEET SOFTWARE AS A TEACHING TOOL IN QUALITATIVE ANALYTICAL CHEMISTRY. The use of spreadsheet softwares is not widespread in Chemical Education in Brazil as a computational education tool. By its turn the Qualitative Analytical Chemistry is considered a discipline with classical and non-flexible content. Thus in this work the spreadsheet software Excel® was evaluated as a teaching tool in a Qualitative Analytical Chemistry course for calculations of concentrations of the species in equilibrium in solutions of acids. After presenting the theory involved in such calculations the students were invited to elaborate the representation of the distribution of these species in a graphical form, using the spreadsheet software. Then the teaching team evaluated the resulting graphics regarding form and contents. The graphics with conceptual and/or formal errors were returned for correction, revealing significant improvement in the second presentation in all cases. The software showed to be motivating for the content of the discipline, improving the learning interest, while it was possible to prove that even in classical disciplines it is possible to introduce new technologies to help the teaching process.

Keywords: software as teaching tool; Qualitative Analytical Chemistry; spreadsheet software; Excel®.

#### **INTRODUÇÃO**

O conteúdo das disciplinas do ciclo básico de um curso de Química reúne informações fundamentais, das quais não se pode prescindir quando se deseja uma formação de qualidade, pois seus conceitos são os fundamentos das aplicações e tecnologias modernas. Um forte exemplo disso é o conteúdo de Química Analítica Qualitativa, cujos conceitos embasam diversos aspectos da química, inclusive técnicas modernas de análise instrumental.

Na maioria dos casos, os currículos dessa disciplina envolvem a apresentação do equilíbrio químico e suas aplicações aos sistemas ácido-base, de precipitação, complexação e óxido-redução.1

Certamente, pouco se pode fazer quanto às mudanças de conteúdo dessa disciplina, porém é bem vindo que se usem estratégias para torná-la mais atraente e próxima da realidade dos alunos. Dentre essas estratégias pode-se lançar mão de recursos mais modernos de abordagem dos tópicos envolvidos, como já fazem algumas edições mais recentes de livros texto.<sup>2,3</sup>

A sociedade contemporânea está repleta de novas tecnologias que oferecem acesso às informações e promovem evolução constante do conhecimento. Um dos principais fatores desses avanços rápidos são, sem dúvida, as Tecnologias da Informação e Comunicação (TICs), cada vez mais presentes no cotidiano das pessoas. Essas tecnologias estão presentes a tal ponto que alguns autores chegam a considerar que aqueles indivíduos que não se familiarizarem com elas correm o risco de tornarem "*analfabetos tecnológicos*",4 podendo ficar à margem da sociedade, quando se pensa em formação profissional.

Sendo o professor um mediador do conhecimento, na ótica de Vygotsky,5 seria interessante que ele pudesse integrar à sua prática pedagógica os elementos que fazem parte da concretização desse progresso, entre eles, o computador e suas multifacetas.

Para Azevedo,<sup>6</sup> a introdução de novas tecnologias na educação deve buscar soluções para promover melhorias no processo ensino/ aprendizagem, pois, os recursos computacionais, se utilizados adequadamente, podem ampliar o conceito de aula, além de criar novas pontes cognitivas. O uso do computador na educação consiste na informatização dos meios tradicionais de instrução, dando condições de enriquecer ambientes de aprendizagem, nos quais o aluno, interagindo com os objetivos desse ambiente, tem a chance de construir o seu conhecimento utilizando recursos antes não oferecidos, mas muito mais atrativos e motivadores.

Dessa forma, as ferramentas computacionais devem ser um canal de ligação entre professor-aluno-conhecimento,<sup>7,8</sup> ao mesmo tempo em que oferecem a possibilidade de apresentar conteúdos clássicos, em roupagem mais moderna e atraente.

Sabe-se que a utilização de recursos computacionais no ensino superior de química vem crescendo nos últimos anos<sup>9</sup> e que, mesmo com grande aplicação na educação há algum tempo, ainda é importante avaliar a utilização de tais recursos.

Uma vez que o conteúdo de equilíbrio químico envolve cálculos relativamente complexos e aproximações matemáticas, o ensino desse tópico em Química Analítica Qualitativa, na graduação, pode ser objeto de abordagem usando TICs. O Programa Computacional Excel® é altamente difundido e reúne planilhas de cálculo que podem ser usadas para as mais diversas aplicações e com as mais diferentes formas de apresentação, tendo sido selecionado para essa finalidade. Os resultados desses cálculos podem ser apresentados, por exemplo, na forma gráfica, além das tradicionais tabelas de dados.10

Dada a sua versatilidade, vários autores vêm propondo, há algum tempo, a utilização das TICs no ensino de química voltado à realidade brasileira. Um levantamento bibliográfico junto às revistas Química Nova (seção Educação) e Química Nova na Escola, no período 2003 - 2015, revelou alguns trabalhos, relacionados ao tema, dos quais, destacam-se aqueles reunidos na Tabela 1.

Apesar de não estar publicado nas revistas em que foi pesquisado sobre o uso de *softwares* em ensino de química, é importante destacar o site "CurTiPot" criado e mantido pelo Dr. Ivano G. Gutz,

<sup>\*</sup>e-mail: cavalheiro@iqsc.usp.br

**<sup>#</sup>** Endereço atual: Faculdade de Ciências, Universidade Julio de Mesquita Filho, Av. Engº Luiz Edmundo Carrijo Coube, 14-01, 17033-360 Bauru – SP, Brasil.

**Tabela 1.** Compilação de alguns trabalhos sobre TICs para o ensino de Química

| Ano  | Tema                                                                   | Referência |
|------|------------------------------------------------------------------------|------------|
| 2003 | Simulação Computacional: revisão da literatura                         | [11]       |
| 2004 | Internet e ferramentas computacionais <sup>a</sup>                     | $[12]$     |
| 2004 | <i>Software</i> Educacional – Simulador: "AMPc"                        | [13]       |
| 2005 | <i>Software</i> Educacional – Simulador: "Titulando 2004" <sup>b</sup> | [14]       |
| 2007 | <i>Software</i> Educacional – Planilha: "TitGer" <sup>b</sup>          | [15]       |
| 2007 | Software Educacional: Simuladores do equilíbrio                        | [16]       |
| 2008 | Simulação Computacional: Química Orgânica                              | [17]       |
| 2011 | Aplicação de planilhas: Titulações Potenciométricas <sup>b</sup>       | [18]       |
| 2011 | Objeto Virtual de Aprendizagem: Modelos Atômicos                       | [19]       |
| 2012 | Software Educacional: Polarímetro Virtual                              | [20]       |
| 2013 | Software Educacional - Simulador: Atomística                           | [21]       |
| 2014 | <i>Software</i> Educacional – Simulador: "Stern Volmer"                | [22]       |

<sup>a</sup>Ensino Médio. <sup>b</sup>Softwares voltados para o Ensino de Química Analítica.

Professor Titular do Instituto de Química da USP em São Paulo, que apresenta uma grande variedade de opções para cálculos de equilíbrio de sistemas ácido-base, base de dados de constantes de equilíbrio e representações gráficas, baseadas em Excel®.<sup>23</sup>

Desse levantamento, ficou claro que há poucos exemplos de uso da ferramenta computacional no ensino de Química e, em particular de Química Analítica nos ultimos 12 anos, no Brasil. Além disso, nota-se que poucos autores relatam o resultado da aplicação desses recursos em aula.

Vale ressaltar que o uso das TICs pode contribuir para o desenvolvimento do raciocínio lógico e da criatividade dos alunos, auxiliando na qualidade do ensino, inclusive de Química. Porém essa metodologia deve ser dinâmica, desafiadora e capaz de despertar o interesse do aluno levando-o a um crescimento intelectual.

Assim, neste trabalho, foi feita uma avaliação dos resultados de atividades envolvendo o uso do Excel®, na disciplina de Química Analítica Qualitativa, para alunos do ensino superior. Como parte da avaliação, fez-se com que os alunos analisassem criticamente dados e os correlacionassem com os meios computacionais.

# **METODOLOGIA**

O presente trabalho foi desenvolvido no âmbito do Programa de Aperfeiçoamento ao Ensino (PAE) da USP, na disciplina de Química Analítica Qualitativa (SQM 0407), oferecida aos alunos do curso de Bacharelado em Química do Instituto de Química de São Carlos (IQSC-USP), que consta de 4h/aula teórica semanal. Para o desenvolvimento das atividades com o Excel® optou-se como principais referências, pelas obras de Crouch & Holler<sup>3</sup>, Butler<sup>24</sup> e Levie.<sup>25</sup>

A disciplina contava com 28 alunos, todos regularmente matriculados no curso de Bacharelado em Química do IQSC/USP e inscritos na disciplina, a qual é oferecida no segundo semestre do curso. Desse total, quatro decidiram participar de todas as atividades, mas não entregaram os resultados solicitados e um entregou utilizando outro programa gráfico. Assim, vinte e três alunos participaram voluntariamente e de forma integral de todos os eventos, que foram desenvolvidos em um período total de quatro semanas, fora do horário regular das aulas.

Inicialmente, foi feita uma explanação teórica dos conteúdos a serem abordados de maneira tradicional. A seguir, foi informado que os alunos deveriam usar o programa Excel® para construir diagramas de distribuição das espécies em equilíbrio em solução de diferentes ácidos fortes e fracos, como aqueles apresentados em aula.

Assim foi definido o objetivo da atividade, ao mesmo tempo em que foram fornecidos subsídios para o uso do programa e definidas as equações envolvidas na construção das curvas. O objetivo didático embutido nesse processo foi a fixação dos conteúdos de química de soluções e da álgebra envolvida e suas aproximações.

A estratégia envolveu o uso das TICs para motivar o interesse em relação ao conteúdo, sua manipulação e fixação pelo uso prático. Esperava-se que os alunos se aproximassem do conteúdo passo-a-passo, desde o entendimento das equações matemáticas, até a elaboração dos gráficos, representando as quantidades de cada espécie presente nas soluções em equilíbrio.

Isso está baseado nas abordagens construtivistas, principalmente na teoria de Ausubel<sup>26</sup> que defende que as dificuldades de aprendizagem são menores quando a partir do todo se olham as partes.

Para isso, as atividades foram constituídas basicamente de seis etapas:

- *1) Aula expositiva*: apresentação do conteúdo como tradicionalmente era feito em aula;
- *2) Aula expositiva dialogada*: retomada dos conteúdos, com a participação ativa dos alunos, na qual o professor atuou como mediador;
- *3) Atividades extra-sala com feedback dos alunos*: propostas de trabalho a ser realizado pelos alunos fora do horário das aulas, como exercício de fixação do conteúdo, usando o Excel® para construir curvas de distribuição das espécies em equilíbrio em soluções ácidas. Esperava-se, aqui, obter um retorno dos alunos para que se pudesse avaliar o desempenho e a assimilação do conteúdo abordado;
- *4) Oportunidade de reparar o erro*: a partir dos trabalhos entregues, analisar e avaliar as habilidades e conteúdos desenvolvidos e, assim, apontar para os alunos seus possíveis erros e permitir a correção dos mesmos.
- *5) Versão final*: entrega definitiva dos resultados da atividade
- *6) Avaliação*: A avaliação ocorreu em dois momentos:
	- a) auto-avaliação pelos alunos: os alunos puderam expressar suas opiniões sobre o projeto, atividades e dedicação à disciplina através de um questionário e;
	- b) avaliação pelos instrutores: a avaliação foi feita com relação à dedicação ao trabalho, a correção dos resultados apresentados na forma gráfica e a elaboração do trabalho final.

As etapas 3 e 4 foram baseadas no *feedback* que tem por objetivo "*ajudar o aluno a determinar e melhorar sua performance, tomar conhecimento dos erros e buscar maneiras de corrigi-los*".27 A etapa 4 baseou-se na idéia do erro como um fator positivo no processo de ensino-aprendizagem. De acordo com Nogaro e Granella,<sup>28</sup> na abordagem construtivista, na qual o trabalho basicamente se fundamenta, o erro é tratado como uma invenção, uma descoberta e não simplesmente reduzido ao grau de sucesso de uma operação. Segundo Vygotsty,5 o erro é uma forma de diagnosticar a situação de aprendizagem do aluno e assim intervir no processo de ensino-aprendizagem.

#### **RESULTADOS E DISCUSSÃO**

A primeira etapa foi iniciada com uma apresentação expositiva teórica sobre o tema "*equilíbrio químico: sistemas* ácido-base", que incluiu o tópico "*definição de potencial hidrogeniônico (pH)*". Após essa exposição, veio o primeiro trabalho desenvolvido com o Excel®, quando projetou-se um gráfico mostrando a variação do logarítmo das concentrações de H<sup>+</sup> e OH<sup>-</sup>, em função do pH, calculadas com o auxílio do programa.

Após apresentar o gráfico e relacionar os conceitos ali envolvidos, com aqueles da aula expositiva, usando a ferramenta computacional representada pelo Excel®, foi demostrado o procedimento detalhado de como construir um gráfico desta natureza, lançando no programa computacional as equações matemáticas que representam as concentrações de cada uma das espécies envolvidas no equilíbrio químico, em uma solução ácido-base, as quais permitem calcular tais concentrações.

Na sequência da atividade e com o desenvolvimento do curso, novos gráficos foram sendo apresentados aos alunos, em procedimentos semelhantes aos descritos acima, porém aumentando progressivamente a sua complexidade, de acordo com o aprofundamento do conteúdo. Dessa forma, foram apresentados gráficos para variação das concentrações de espécies envolvidas em soluções de ácidos monopróticos, dipróticos e polipróticos, em função do pH do meio.

Em cada tópico, foi solicitado que os alunos deduzissem as equações que descrevessem a variação nas frações da concentração de equilíbrio de cada espécie presente na solução de um ácido, em relação à concentração analítica do mesmo - conhecidas como funções α*n*. Essas funções α*n*, apresentam a vantagem de dependerem apenas do pH do meio e da(s) constante(s) de ionização ácida, variáveis conhecidas, eliminando a necessidade das aproximações numéricas nos cálculos.29,30 De posse dessas equações, os resultados numéricos foram calculados pelos alunos e submetidos a discussão com a equipe instrutora. Após a discussão foram representados em forma de gráficos, também usando o Excel®.

O produto do projeto consistiu na elaboração de gráficos da distribuição das espécies em equilíbrio nas soluções de ácidos mono, di e tripróticos, como atividade extra-classe. Os gráficos foram entregues após um prazo determinado, a fim de avaliar a extensão em que se deu a apropriação dos conteúdos referentes aos temas propostos, bem como a capacidade dos alunos em utilizar essa ferramenta computacional.

Foi, então, efetuada uma avaliação prévia, na qual analisaram-se as habilidades demonstradas no uso da ferramenta computacional e os conteúdos contidos nos gráficos, tais como as adequações da disposição das abscissas e ordenadas; do perfil da(s) curva(s); do uso das legendas, títulos dos eixos e das marcações numéricas, assim como a estética e sofisticação no acabamento, resultante do uso da ferramenta. As incorreções do material entregue foram apontadas para os alunos em processo de *feedback*.

A Figura 1 apresenta alguns exemplos representativos dos gráficos desenvolvidos pelos alunos, que ilustram a variedade de respostas obtidas. Pode-se dizer que todas apresentam pequenos problemas, como:

- • incorreção nos títulos dos eixos (Figuras 1.a e 1.d);
- ausência de títulos dos eixos (Figuras 1.c, 1.d, 1.e e 1.f)
- excesso de dígitos das marcações numéricas (Figura 1.b)
- • problemas nos perfis, causados pelo lançamento inadequado de variáveis e disposição incorreta dos eixos (Figuras 1.e e 1.f);

Com relação à estética de apresentação, a maioria manteve o estilo padrão do Excel<sup>®</sup>, exceto o grupo da Figura 1.b, que buscou uma diferenciação na apresentação, usando recursos mais sofisticados do programa. Alguns se preocuparam em inserir o título do gráfico (Figuras 1.a a 1.d), enquanto outros não tiveram esse cuidado (Figuras 1.e e 1.f).

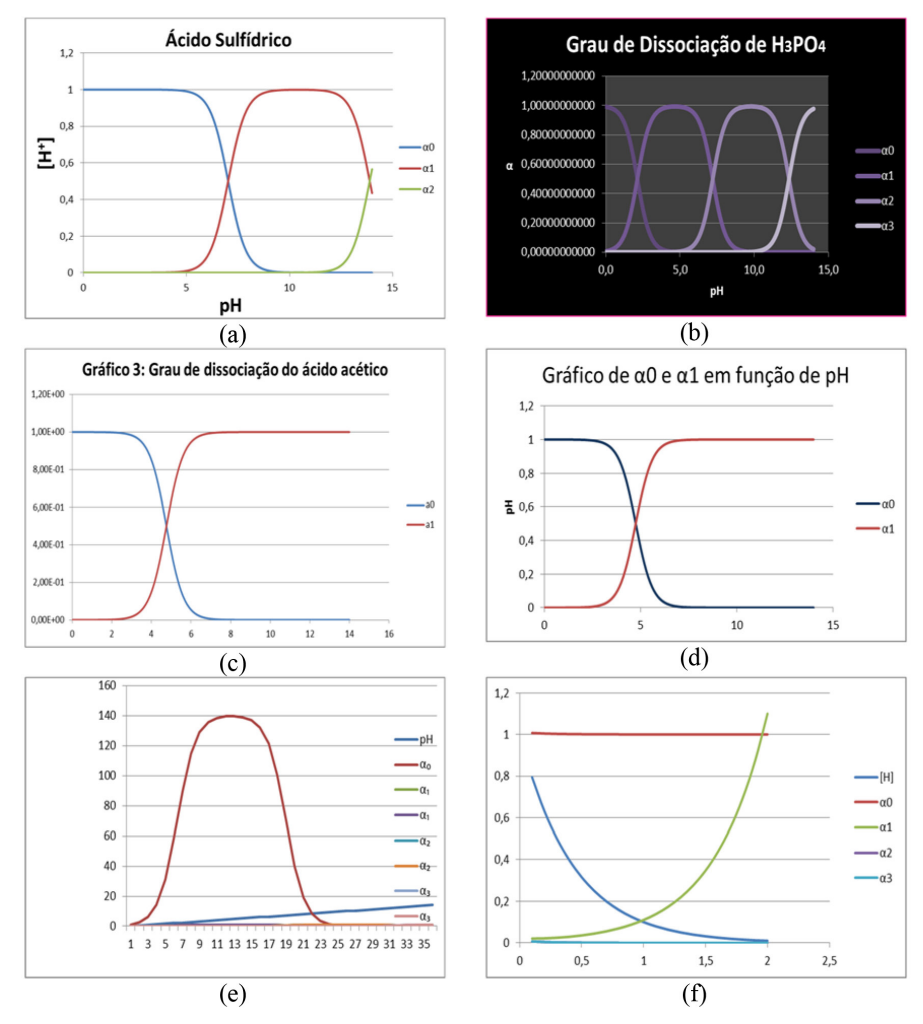

*Figura 1. Alguns gráficos desenvolvidos pelos alunos*

Apesar de pequenos descuidos na apresentação, as melhores sugestões de apropriação de conteúdo se revelam nos gráficos das Figuras 1.a a 1.c. Os demais demonstraram inabilidade com a ferramenta e inconsistência em relação ao conteúdo.

Fazendo uma comparação entre os trabalhos da primeira e segunda entrega, percebeu-se uma melhoria significativa dos gráficos obtidos pelos alunos, conforme os dados apresentados na Tabela 2. A análise consistiu na separação em três categorias, sendo elas: A (75% a 100% de acerto – alguns descuidos estéticos); - B (50% a 75% de acertos - descuidos na estética ou conteúdo) e; C (0% a 50% – fora do esperado), mesmos critérios usados para classificar os gráficos da primeira entrega.

**Tabela 2.** Percentagem de gráficos classificados nas faixas de conceitos definidos no texto, comparando-se a primeira e segunda entrega dos gráficos produzidos pelos alunos

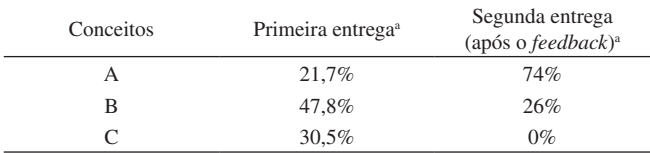

a do total de alunos que efetivamente entregaram trabalhos.

A correção, após o processo de *feedback* proporcionou maior entendimento do assunto e melhor compreensão da ferramenta computacional e deveria servir de reflexão aos alunos sobre a extensão em que se apropriaram do conteúdo e do sucesso no uso da ferramenta. Nesse processo, envolvendo a oportunidade de correção do erro, notou-se que essa reflexão de fato ocorreu com a maioria deles, como mostra a evolução dos conceitos na segunda entrega, tendo uma melhoria superior à 50 pontos percentuais, no conceito "A".

Com relação ao efeito das atividades no processo de ensino desses conteúdos, sob o ponto de vista reflexivo por parte dos discentes, foi feita uma avaliação por meio de um questionário, no qual os alunos puderam expressar a opinião sobre a qualidade e eficácia da atividade.

A Figura 2 ilustra as respostas referentes à percepção dos alunos frente às atividades. Nota-se que a atividade foi bem recebida pela maioria dos alunos em relação aos dois quesitos. Houve apenas uma pequena fração de rejeição, mas nenhuma classificação totalmente negativa.

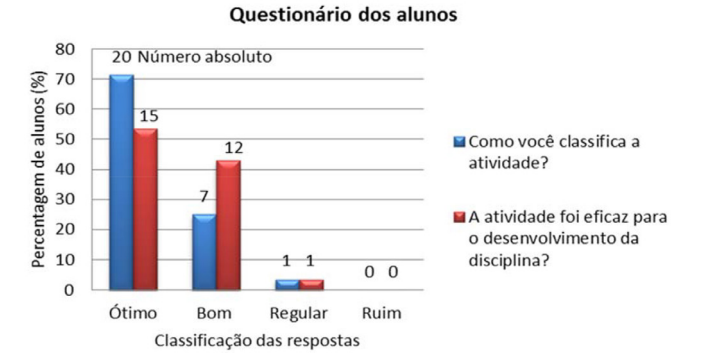

*Figura 2. Percepção dos alunos frente à atividade desenvolvida*

Uma terceira questão abordava sobre o cumprimento dos objetivos propostos. Do total de vinte e oito participantes, apenas um (3,6%), apontou que o cumprimento foi parcial, o restante (96,4%), afirmou que os objetivos foram cumpridos totalmente.

Uma sessão aberta foi também disponibilizada no referido questionário, mas apenas um aluno (3,6%) fez uso deste espaço de manifestação. Destaca-se a opinião deste discente: "(sic)...*execução de mais trabalhos com os alunos, pois estes contribuem para o aprendizado*", o que sugere que as atividades foram bem aceitas e aparentemente contribuíram para despertar o interesse dos alunos em relação ao processo de aprendizagem.

# **CONCLUSÃO**

Esta ferramenta mostrou-se útil, apesar de pouco utilizada no ensino. Para aqueles que se envolveram com a atividade, notou-se que o uso da ferramenta computacional contribuiu no despertar do interesse para o aprendizado e atenção ao conteúdo.

Desta forma, desenvolveu-se uma atividade com os alunos, em paralelo com as aulas regulares, que mostrou a possiblidade de inserir novas tecnologias, mesmo em disciplinas com conteúdo extremamente tradicional, assim como a importância do refinamento das informações a partir do *feedback*.

Surpreendentemente, apesar dos alunos estarem cursando o 2º ano da graduação em Química e haverem cursado disciplinas como Cálculos, Geometria Analítica, Química Geral, etc., boa parte deles demonstrou dificuldades em elaborar gráficos e utilizar dos conceitos que envolvem esse tipo de representação numérica.

### **AGRADECIMENTOS**

Ao Programa de Aperfeiçoamento de Ensino (PAE) do Instituto de Química de São Carlos - USP pela oportunidade de aplicação deste conteúdo e pelas bolsas concedidas, à FAPESP (Processos 2013/27208-0 Ms de GBD e 2010/05913-6 DD TRS) e ao Bel. F. Ferreira pela colaboração.

### **REFERÊNCIAS**

- 1. Calefi, R. M.; *Dissertação de Mestrado*, Universidade de São Paulo, Brasil, 2010.
- 2. Harris, D. C.; Análise Química Quantitativa, 8ª ed., LTC: Ribeirão Preto, 2012.
- 3. Crouch, S. R.; Holler, F. J.; *Applications of Microsoft*® *Excel in Analytical Chemistry*, Thomson Books/Cole, 2003.
- 4. Marques, S.; Jesus, A.; *Resumos do 4º Simpósios Nacionais de Tecnologia e Sociedade*, Curitiba, Brasil, 2011.
- 5. Moreira, M. A.; *Teorias de aprendizagem*, EPU: São Paulo, 2009.
- 6. Azevedo, B. F. T.; *Tópicos em Construção de Software Educacional*, 3a ed., Rio de Janeiro, 1997.
- 7. Lima-Neto, E. G.; Melo, M. R.; Andrade, T. S.; *Resumos do V Colóquio Internacional Educação e Contemporaneidade*, São Cristovão, Brasil, 2011.
- 8. Tarjas, S. F.; *Informática na Educação: novas ferramentas pedagógicas*  para o professor na atualidade, 4ª ed., Erica: São Paulo, 2001.
- 9. Nascimento, F. B.; Ribeiro, A. C. C.; Ellena, J.; Queiroz, S. L.; *Resumos do V Encontro Nacional de Pesquisa em Educação em Ciências*, Bauru, Brasil, 2005.
- 10. https://products.office.com/pt-br/excel, acessado em Janeiro 2016.
- 11. Ribeiro, A. A.; Greca, I. M.; *Quim. Nova* **2003**, *26*, 542.
- 12. Michel, R.; Santos, F. M. T.; Greca, I. M.; *Química Nova na Escola*  **2004**, *19*, 3.
- 13. Yokaichiya, D. K.; Fraceto, L. F.; Miranda, M. A.; Galembeck, E.; Torres, B. B.; *Quim. Nova* **2004**, *27*, 489.
- 14. Souza, M. P.; Merçon, F.; Santos, N.; Rapello, C. N.; Ayres, A. C. S.; *Química Nova na Escola* **2005**, *22*, 35.
- 15. Oliveira, A. F.; Silva, A. F. S.; Tenan, M. A.; Olivo, S. L.; *Quim. Nova* **2007**, *30*, 224.
- 16. López-Castillo, A.; Souza Filho, J. C.; *Quim. Nova* **2007**, *30*, 1759.
- 17. Mariano, A.; Ventura, E.; Monte, S. A.; Braga, C. F.; Carvalho, A. B.; Araújo, R. C. M. U.; Santana, O. L.; *Quim. Nova* **2008**, *31*, 1243.
- 18. Gonçalves, E. M.; Conceição, A. C. L.; *Quim. Nova* **2011**, *34*, 1074.
- 19. Benite, A. M. C.; Benite, C. R. M.; Silva Filho, S. M.; *Química Nova na Escola* **2011**, *33*, 71.
- 20. Silva Jr., J. N.; Barbosa, F. G.; Leite Jr., A. J. M.; *Quim. Nova* **2012**, *35*, 1884.
- 21. Oliveira, S. F.; Melo, N. F.; Silva, J. T.; Vasconcelos, E. A.; *Química Nova na Escola* **2013**, *35*,147.
- 22. Dias Júnior, L. C.; Novo, J. B. M.; *Quim. Nova* **2014**, *37*, 361.
- 23. http://www2.iq.usp.br/docente/gutz/Curtipot.html, acessado em Junho 2015.
- 24. Butler, J. N.; *Ionic Equilibrium: solubility and pH calculations*, Wiley: New York, 1998.
- 25. Levie, R.; *How to use excel*® *in analytical chemistry and in general scientific data analysi*, Cambridge: United Kingdom, 2004.
- 26. Pelizzari, A.; Kriegl, M. L.; Baron, M. P.; Finck, N. T. L.; Dorocinski, S. L.; *Rev. PEC* **2002**, *2*, 37.
- 27. Cardoso, A. C. S.; *Linguagens e Diálogos* **2011**, *2*, 17.
- 28. Nogaro, A.; Granella, E.; *Revista de Ciências Humanas* **2004**, *5*, 31.
- 29. Skoog, D. A; West, D. M.; Holler, F. J.; *Fundamentos de Química Anal*í*tica*, Cengage: São Paulo, 2006.
- 30. Christian, G. D.; *Química Anal*í*tica*, McGrawHill: São Paulo, 2010.